# Novell Client 2.0 SP3 for Linux Installation Quick Start

Client<sub>TM</sub> for Linux

# **Novell®**

# **Installing the Novell Client for Linux**

This document explains how to install the Novell Client for Linux software on a workstation.

For information on installing a preconfigured version of the Novell Client, see "Configuration Files for Preconfiguring the Novell Client" in the *Novell Client for Linux Administration Guide*.

- ["System Requirements" on page 1](#page-0-1)
- ["Using the YaST Control Center to Install the Novell](#page-0-2)  [Client" on page 1](#page-0-2)
- ["Using the Installation Script to Install the Novell Client"](#page-1-1)  [on page 2](#page-1-1)
- ["Upgrading From Version 2.0 SP1" on page 2](#page-1-2)
- ["Uninstalling the Novell Client for Linux" on page 3](#page-2-0)

### <span id="page-0-1"></span>SYSTEM REQUIREMENTS

The Novell Client 2.0 SP3 for Linux requires workstations running on the following:

• SUSE<sup>®</sup> Linux Enterprise Desktop 10 SP3 (32-bit or 64bit)

**IMPORTANT:** Do not install the 32-bit version of the Novell Client 2.0 SP3 for Linux onto a 64-bit operating system. If you do so, you will lose the ability to log into the GUI credential provider. You will see the error message, "Authentication Failed," and will be unable to log in.

Ensure that you have one of the following packages provided by the base operating system that is already installed on the system. The package that is installed depends on your kernel type.

- novfs-kmp-default
- novfs-kmp-smp
- novfs-kmp-bigsmp

**NOTE:** Novell Client CLI packages alone will be installed by default in case of OES 2. To install the rest of the GUI packages, you can follow the procedures listed in the sections below. novell-nautilus-plugin and novell-

konqueror-plugin rpms provide the GUI for integrating Novell Client functionality with the file-managers in GNOME and the KDE desktops respectively.

#### <span id="page-0-2"></span>USING THE YAST CONTROL CENTER TO INSTALL THE NOVELL CLIENT

Using YaST to install the Novell Client for Linux requires the following steps:

- 1. [Installing the Novell Client for Linux Packages](#page-0-0)
- 2. [Starting or Restarting the Novell Client for Linux](#page-1-0)

#### <span id="page-0-0"></span>**Installing the Novell Client for Linux Packages**

- **1** Make sure you have updated the workstation to the latest SUSE Linux Enterprise Desktop 10 SP3 patches.
- **2** Launch the YaST Control Center.

**GNOME:** Click *Computer > More Applications > System > YaST*.

**KDE:** Click the menu button > *System > YaST*.

- **3** If you are not logged in as root, type the root password, then click *Continue*.
- **4** Click *Software* in the left column, then click *Add-on Product* in the right column.
- <span id="page-0-3"></span>**5** Select the appropriate Add-on Product source (such as *CD*, *DVD*, or *Local Directory*), then click *Next*.

**TIP:** Select *Local Directory* if you downloaded the file from [Novell Downloads](http://download.novell.com) (http://download.novell.com).

**6** Follow the on-screen instructions for the installation source you specified in [Step 5](#page-0-3).

For example, you might be prompted to insert the Novell Client for Linux CD, or to specify which local directory contains a copy of the downloaded Novell Client for Linux files.

- **7** Select *Yes, I Agree to the License Agreement*, then click *Next*.
- **8** Select *Patterns* from the *Filter* drop-down list.
- **9** Select *Novell Client for Linux* in the *Additional Software* category.
- **10** The *Novell Client for Linux* check box should already be selected. If it is not, select it to automatically select all packages for installation.
- **11** Click *Accept* to install all of the Novell Client for Linux packages.
- **12** Start the Novell Client for Linux.

See ["Starting or Restarting the Novell Client for Linux"](#page-1-0)  [on page 2](#page-1-0).

For more information, see "Using the Novell Client Tray Application" in the *Novell Client for Linux User Guide*.

### <span id="page-1-0"></span>**Starting or Restarting the Novell Client for Linux**

Use any of the following methods to start or restart the Novell Client for Linux:

- **Restart the Linux Workstation:** This is the best way to ensure that the Novell Client for Linux is completely restarted.
- **Manually Start the Novell Client:** Open a terminal window and log in as root. Run the following commands:
	- **New Installations:** rcnovell-xregd start

This command loads XTier registry service that is needed by Novell Client for Linux daemon modules.

## rcnovfsd start

This command loads Novell file system kernel module and daemon modules of Novell Client for Linux.

**Updates:** rcnovell-xregd restart

This command stops and reloads XTier registry service that is needed by Novell Client for Linux daemon modules.

#### rcnovfsd restart

This command stops and reloads Novell file system kernel module and daemon modules of Novell Client for Linux.

Manually launch Novell Client tray application by running the command /opt/novell/ncl/bin/ ncl tray either on the command line of a terminal window or in Run Application utility that can be launched by pressing Alt-F2.

If any of these commands display any errors, restart the Linux\* machine.

#### <span id="page-1-1"></span>USING THE INSTALLATION SCRIPT TO INSTALL THE NOVELL CLIENT

**NOTE:** An installation script called ncl install is provided in the Novell Client for Linux .iso file that you downloaded from [Novell Downloads](http://download.novell.com) (http://

download.novell.com). This script can be used to install, update, verify installation, display information, and uninstall the Novell Client directly from a command prompt using documented RPM commands. This same script is copied to the /opt/novell/ncl/bin directory during the installation of the Client for later use in verifying or uninstalling the Client.

WARNING: You must not use the ncl\_install script for install and uninstall operations on OES2 SP2.

Run these commands from the directory in which you have mounted the Client download file or from /opt/novell/ ncl/bin after the initial installation. You must be logged in as root to run these commands.

#### *Table 1 ncl\_install Commands*

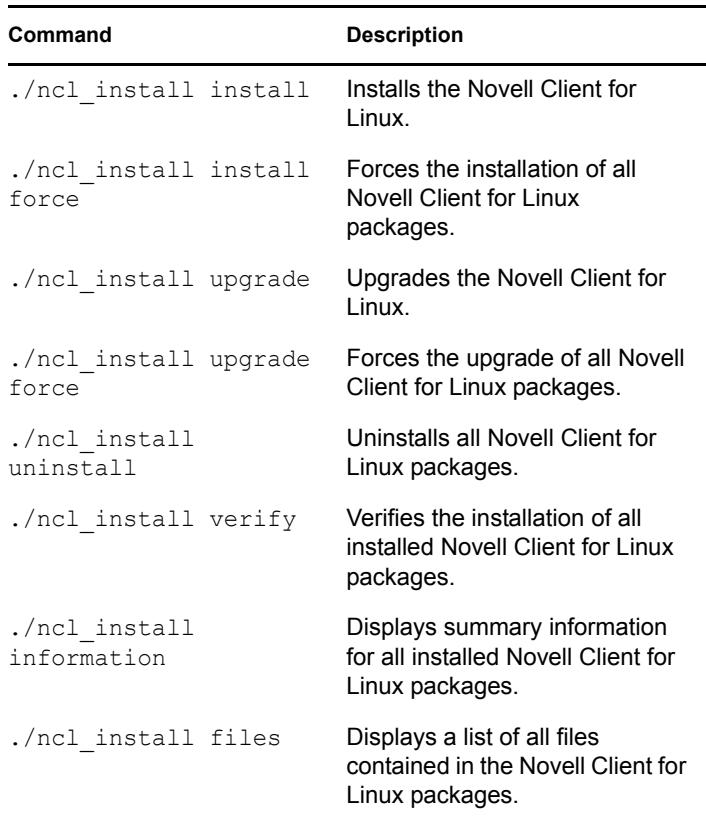

### <span id="page-1-2"></span>UPGRADING FROM VERSION 2.0 SP1

**NOTE:** Upgrading from an earlier version of the Novell Client for Linux is not supported. You must upgrade your workstation to atleast Novell Client version 2.0 SP1 before upgrading to 2.0 SP3.

To use YaST to upgrade from the Novell Client 2.0 SP1 for Linux to 2.0 SP3, follow these steps. You can also use the ncl install script to upgrade to 2.0 SP3 (see "Using the [Installation Script to Install the Novell Client" on page 2](#page-1-1) for more information).

**1** Launch the YaST Control Center.

**GNOME:** Click *Computer > More Applications > System > YaST*.

**KDE:** Click the menu button > *System > YaST*.

- **2** Click *Software > Installation Source*.
- **3** Select the Novell Client 2.0 for Linux source, click *Delete*, then click *Yes*.
- **4** Click *Finish*.
- **5** In the YaST Control Center, click *Software > Add-on Product*.
- <span id="page-2-2"></span>**6** Select your Novell Client 2.0 SP3 for Linux installation source (such as *CD* or *Local Directory*), then click *Next*.
- **7** Follow the on-screen instructions for the installation source you specified in [Step 6.](#page-2-2)

For example, you might be prompted to insert the Novell Client for Linux CD, or to specify which local directory contains a copy of the downloaded Novell Client for Linux files.

**8** Select *Yes, I Agree to the License Agreement*, then click *Next*.

If you see *Dependency Conflict* messages informing you that the Novell Client cannot be installed because of missing NICI and NMAS™ dependencies:

- **8a** Select *Install novell-nmasclient although it would change the architecture*, then click *OK– Try Again*.
- **8b** Select *Install nici although it would change the architecture*, then click *OK– Try Again*.
- **9** Select *Patterns* from the *Filter* drop-down list.
- **10** Make sure *Novell Client for Linux* is selected in the *Pattern* list. It should already have a check mark in the check box.

You should see all of the Novell Client for Linux packages in the package summary list. All packages should be selected for installation.

- **11** Select all the Novell Client for Linux packages that are not selected.
- 12 Right-click the novell-client package in the package summary list, then select *All in This List > Update if newer version available*.

The icons to the left of the packages in the package summary list change from a check mark to the update symbol.

**13** Click *Accept* to install all of the selected packages.

You will see all the packages being installed on the Package Installation dialog box, followed by the SuSEconfig dialog box.

**14** Start the Novell Client for Linux.

See ["Starting or Restarting the Novell Client for Linux"](#page-1-0)  [on page 2](#page-1-0).

If Novell Client 2.0 SP1 is installed on SLED 10 SP1 or SLED 10 SP2 system and you upgrade your operating system to SLED 10 SP3, then some undesired files and directories are not removed. These files and directories prevent users from logging into the system using the Greeter screen as the Gnome Session Manager crashes.

You must login as root and run the following commands either before or after an upgrade:

cd /home rm -f `find . -name "ncl\*.desktop" -print` rmdir `find . -name "ncl\*.desktop" -print` cd /root rm -f `find . -name "ncl\*.desktop" -print` rmdir `find . -name "ncl\*.desktop" -print` rm -f /etc/profile.d/novell-ncl-tray.sh

For NCL 2.0 SP1 running on SLED 10 SP3, the ncl\_tray does not autostart even after executing these commands. However, it can be started manually. We recommend you to upgrade to NCL 2.0 SP3.

# <span id="page-2-0"></span>UNINSTALLING THE NOVELL CLIENT FOR LINUX

Use either of the following methods to uninstall the Novell Client for Linux:

- ["Using the YaST Control Center to Uninstall" on page 3](#page-2-1)
- ["Using the Installation Script to Uninstall" on page 4](#page-3-0)

# <span id="page-2-1"></span>**Using the YaST Control Center to Uninstall**

**1** Launch the YaST Control Center.

**GNOME:** Click *Computer > More Applications > System > YaST*.

**KDE:** Click the menu button > *System > YaST*.

- **2** Click *Software* in the left column, then click *Software Management* in the right column.
- **3** Select *Patterns* from the *Filter* drop-down list.
- **4** Select *Novell Client for Linux* from the *Additional Software* category to see the list of installed packages.
- **5** Click the check box to the left of *Novell Client for Linux* until a trash can appears.

This automatically selects all of the packages that need to be deleted by changing their icons to a trash can.

If any of the Novell Client for Linux package is not automatically changed to the trash can, you must change it manually.

- **6** Right-click the novell-client package, select *All in This List*, then click *Delete*.
- **7** Click *Accept* to delete all of the selected packages. YaST might display the following dependency conflict:

product:Client\_for\_Linux-2.0.0.i686 has missing dependencies

If YaST displays this dependency conflict, select *delete Client\_for\_Linux*, then click *OK - Try Again*.

YaST displays the progress of the uninstall.

## <span id="page-3-0"></span>**Using the Installation Script to Uninstall**

To uninstall the Novell Client for Linux using the installation script, enter./ncl\_install uninstall in a terminal window. You can run this command from the directory where you unarchived the Client download file or from the / opt/novell/ncl/bin directory. You must be logged in as root to run this command.

#### **Legal Notice**

Copyright © 2009 Novell, Inc. All rights reserved. No part of this publication may be reproduced, photocopied, stored on a retrieval system, or transmitted without the express written consent of the publisher. For a list of Novell trademarks, see the [Novell Trademark and Service Mark](http://www.novell.com/company/legal/trademarks/tmlist.html)  [list](http://www.novell.com/company/legal/trademarks/tmlist.html) (http://www.novell.com/company/legal/trademarks/ tmlist.html). All third-party trademarks are the property of their respective owners. A trademark symbol (®, TM, etc.) denotes a Novell trademark; an asterisk (\*) denotes a thirdparty trademark.